## **Data Management Menu of the Admin Panel**

- 1 [People Tab](#page-0-0)
- 2 [Organizations Tab](#page-0-1)

The Data Management Menu of the Admin Panel will show Admin users potential duplicate records in the **User** and **Organization** record type. Each record type has its own **tab** within this menu to see the potential duplicate users in a different list than the potential duplicate organizations.

Despite there being a large "**Merge**" button at the top of of **both** of these tabs, duplicate records **cannot actually be merged from this screen**. If you want to merge some of these duplicate records, please see the **[Merging Duplicate Contacts/Organizations](https://confluence.med.wisc.edu/display/SIKB/WPP-Fluxxx+Employees+Tips+and+Tricks#WPPFluxxxEmployeesTipsandTricks-MergingDuplicateContacts/Organizations)** section for information on how to do so.

## <span id="page-0-0"></span>**People Tab**

The People tab will show you potential duplicate **User records** for your knowledge. Please see the screenshot below for highlighted items from the **People tab** and beneath the screenshot for descriptions of said items.

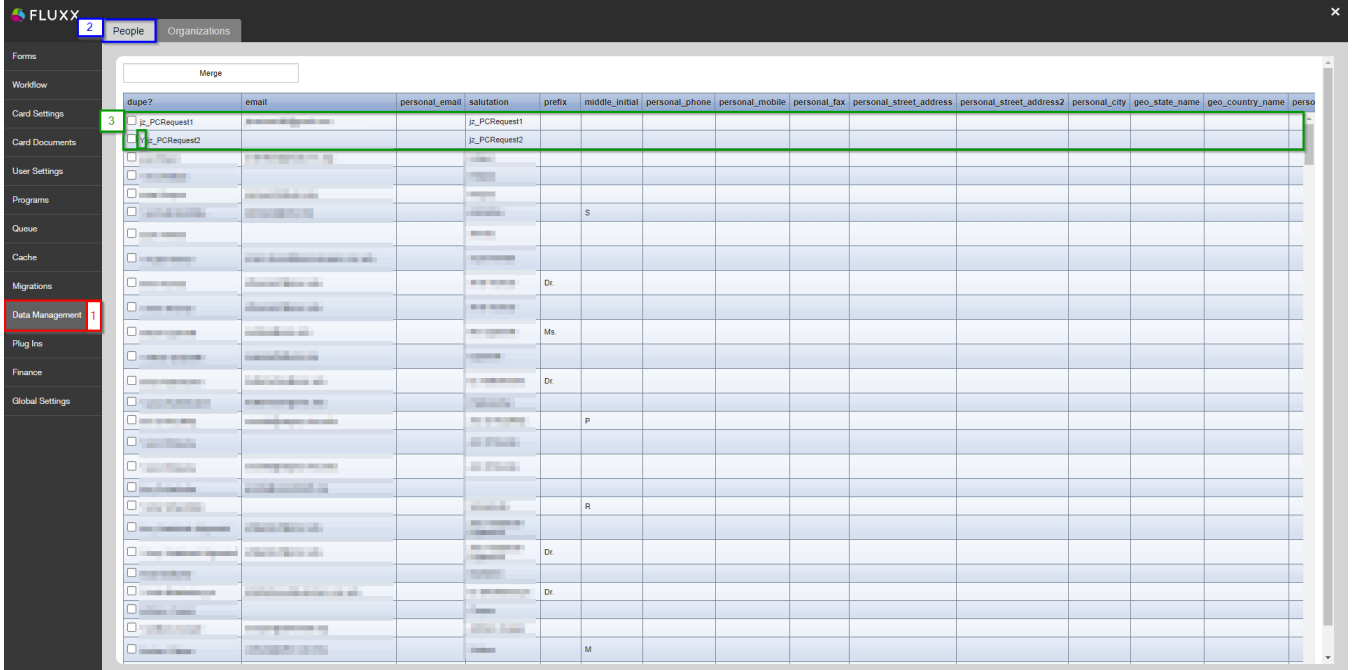

- 1. **Box # 1**: Shows the **Data Management** menu as currently selected.
- 2. **Box # 2**: Shows the **People tab** as currently selected.
- 3. **Box # 3**: Shows two lines that represent potential duplicate records of each other. You can see that these are potential duplicates of each other based on the names and salutations, but also based off of the "Y" at the front of the name in the second line which is the system's way of telling you "I think this line is a duplicate of the line before."

## <span id="page-0-1"></span>**Organizations Tab**

The **Organizations Tab** is almost exactly the same as the People Tab, with the exception that it shows potential duplicate **Organization** records rather than potential duplicate user records. Please see the screenshot below for highlighted items and beneath the screenshot for descriptions of said items.

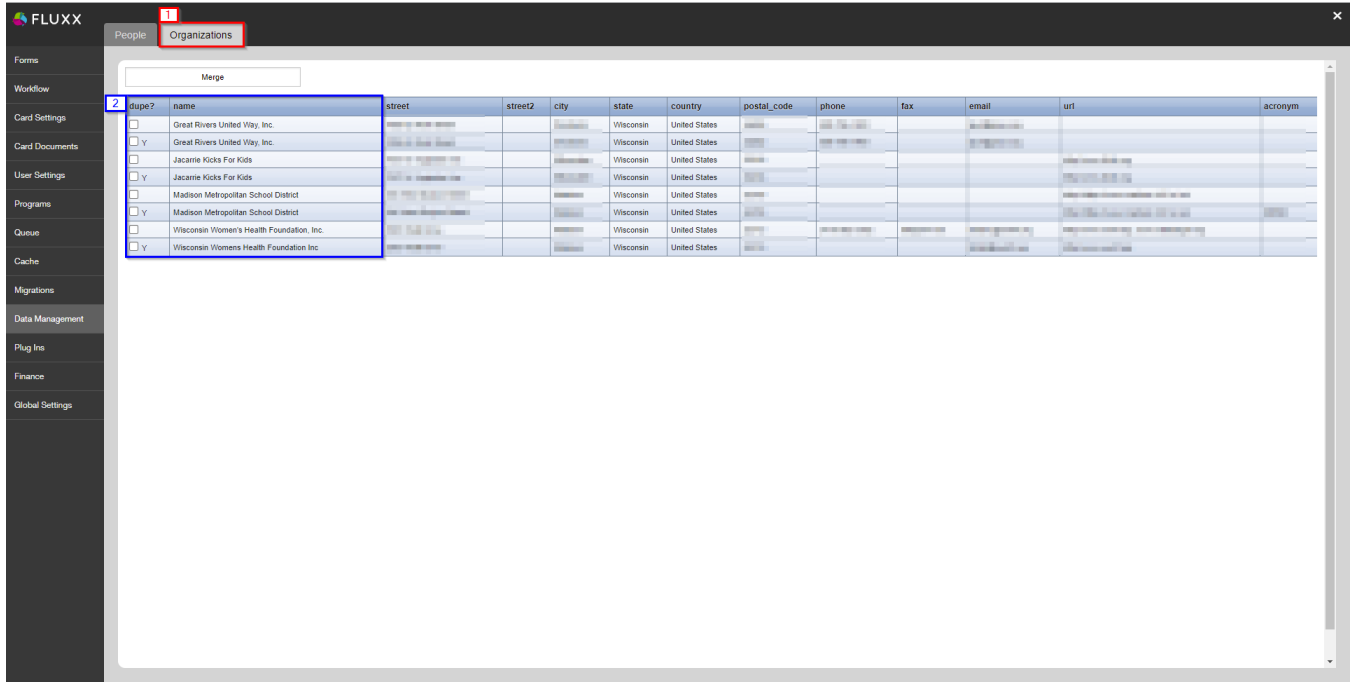

- 1. **Box # 1**: Shows the **Organizations tab** as currently selected.
- 2. **Box # 2**: Shows two lines that represent potential duplicate records of each other. You can see that these are potential duplicates of each other based on the names and addresses, but also based off of the "Y" in the "**dupe?**" column, which is the system's way of telling you "I think this line is a duplicate of the line before."